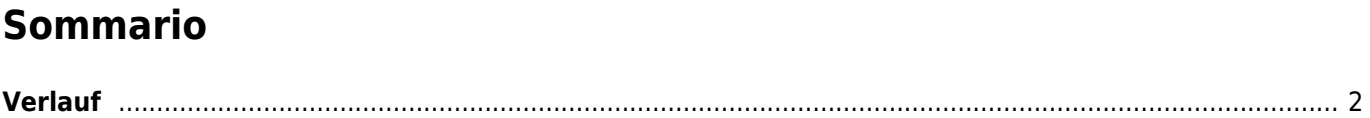

<span id="page-1-0"></span>Die Verlaufsliste sieht grundsätzlich genau wie eine normale [Cacheliste](#page--1-0) aus, aber sie ist auf Caches gefiltert, für die du kürzlich einen Online- oder Offline-Log geschrieben hast. Im Unterschied zu normalen Listen gespeicherter Caches kann sie auch Caches enthalten, die nicht mehr auf deinem Gerät gespeichert sind.

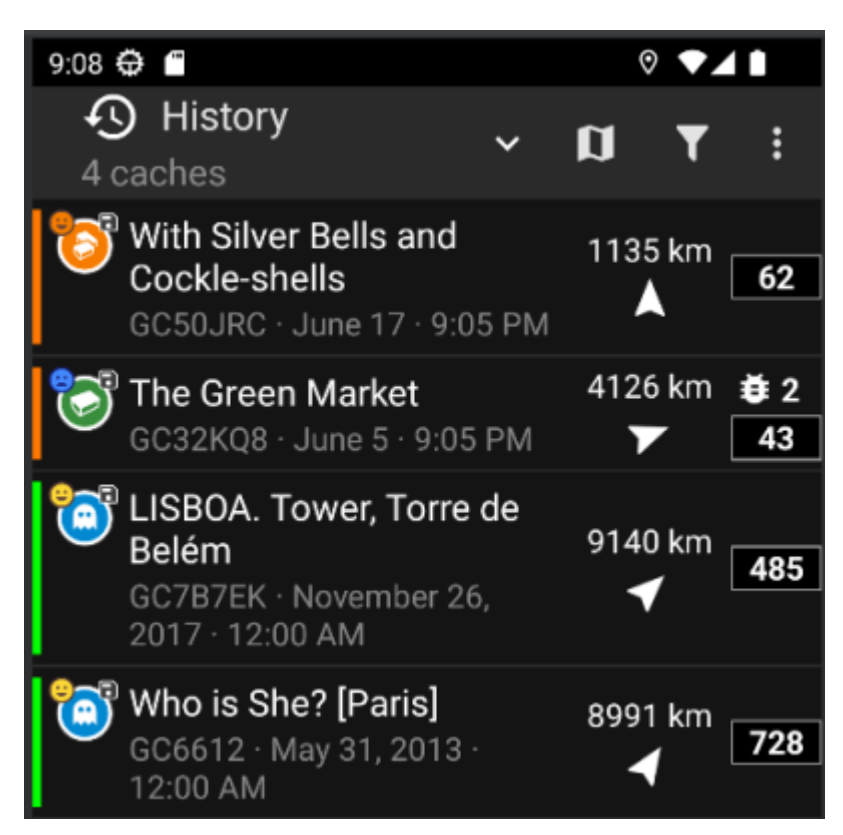

Der Verlauf ist ein guter Startpunkt, um auf deine ausstehenden Offline-Logs zuzugreifen und diese entweder Online oder als [FieldNote-Export](#page--1-0) zu senden.

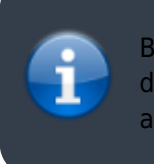

Beachte bitte, dass dies eine lokale Liste in c:geo ist, die nicht mit der Liste der kürzlich angesehenen Caches auf der Geocaching-Webseite synchronisiert wird.

Wenn du in der Verlaufsliste bist, kannst du das Menü → Cachs verwalten nutzen, und dort entwederOffline Logs löschen oder Verlauf leeren.